# **Serial Bluetooth version 5 Smart® Adapter - RS232, Low Energy BLE Datasheet and Quick Reference for S2B5232E**

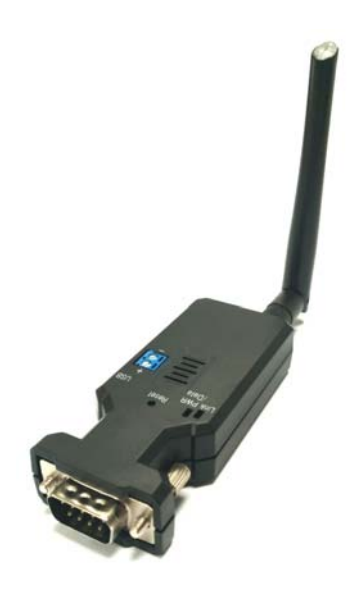

### **Package content:**

BLE RS-232 adapter x 1 User manual x 1 Mini USB Cable x 1

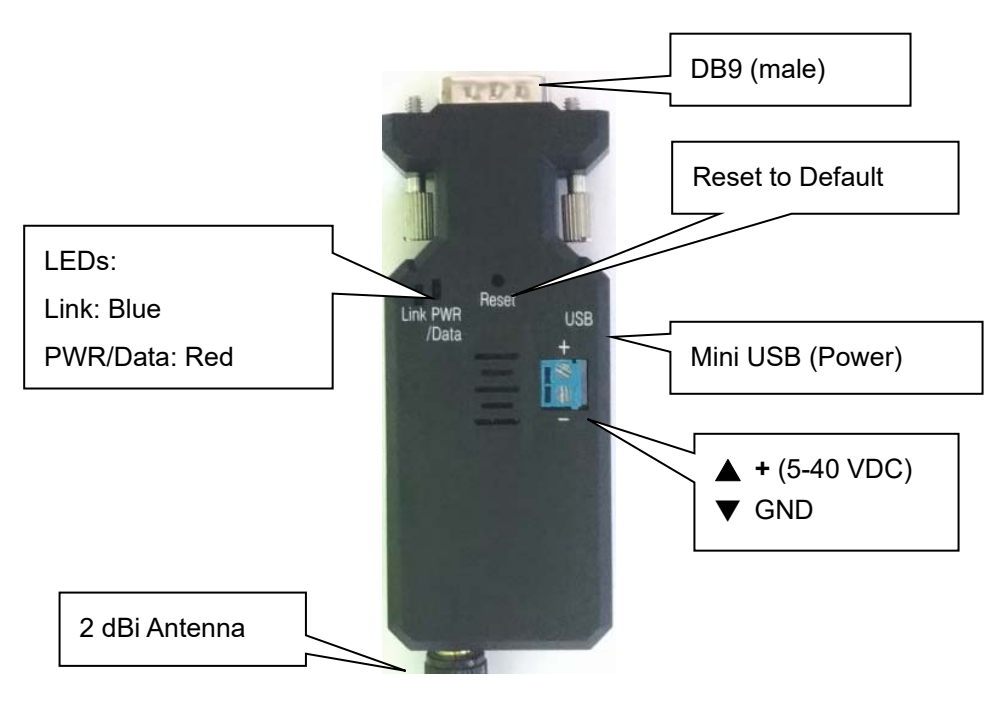

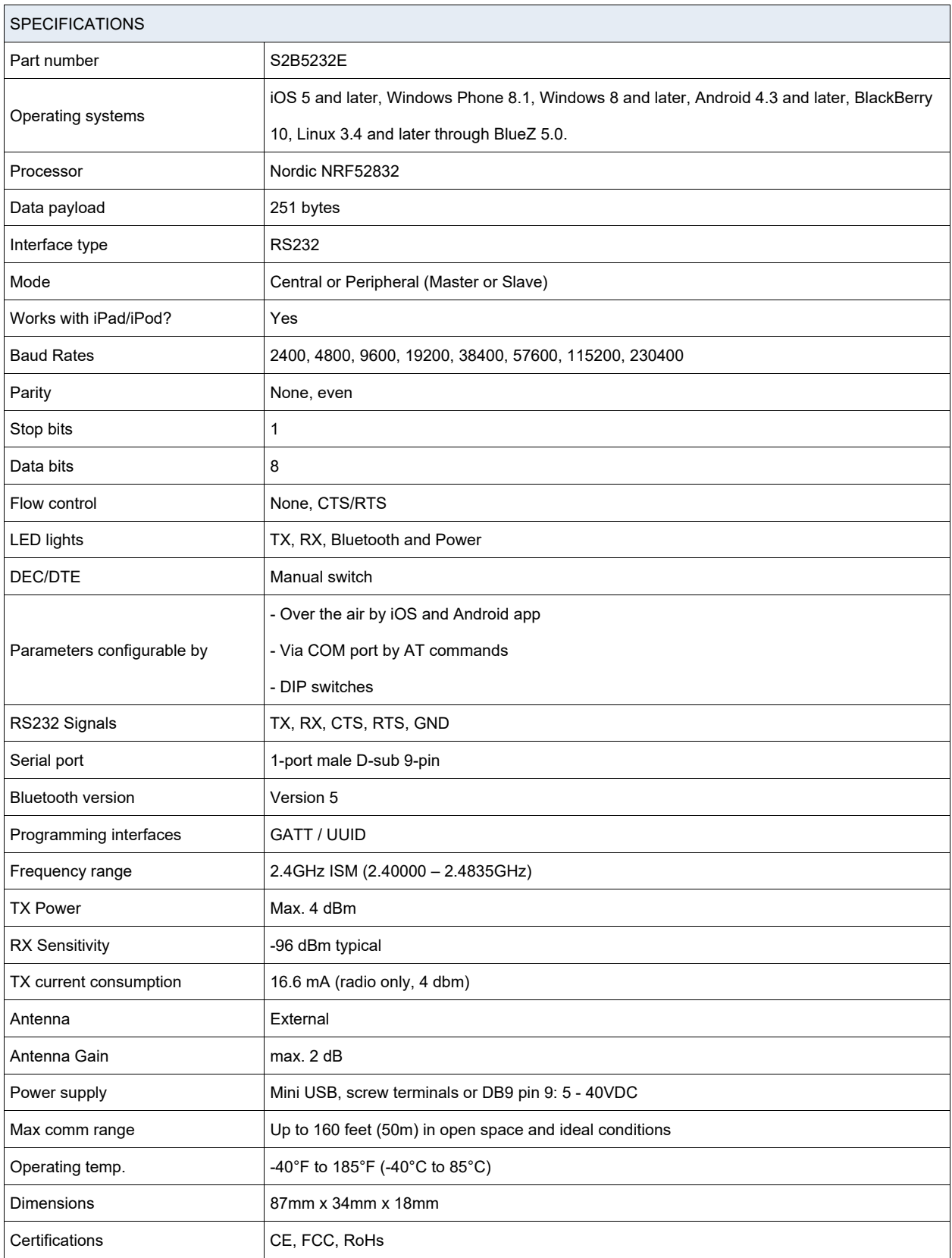

#### **Rear Side:**

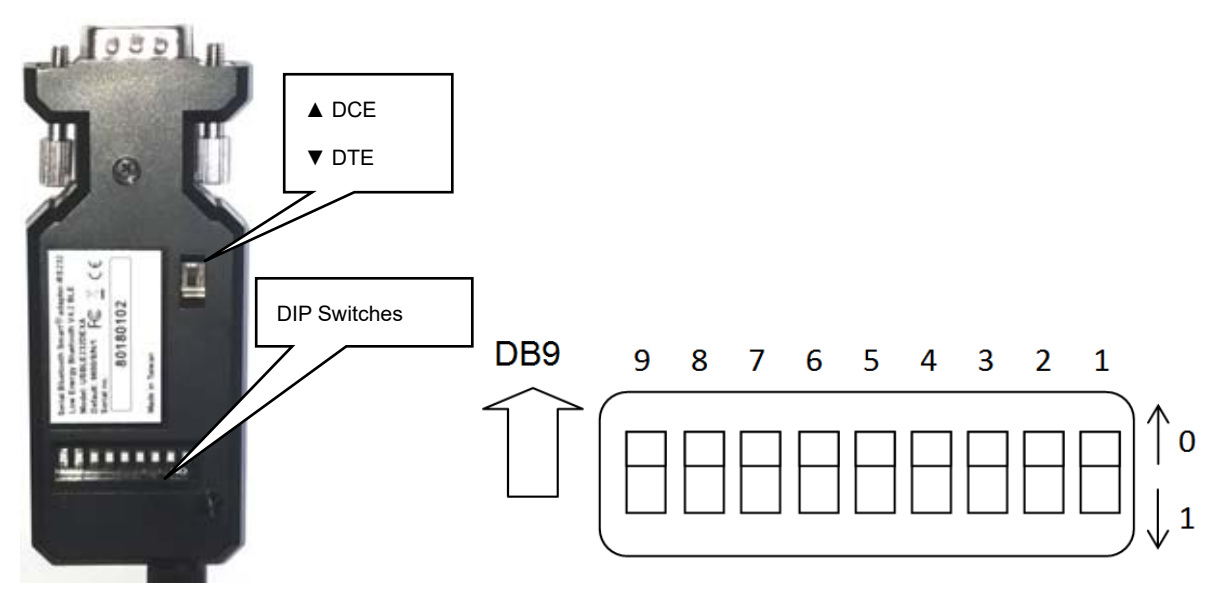

### **Switch configuration (**default values are in bold **red** color):

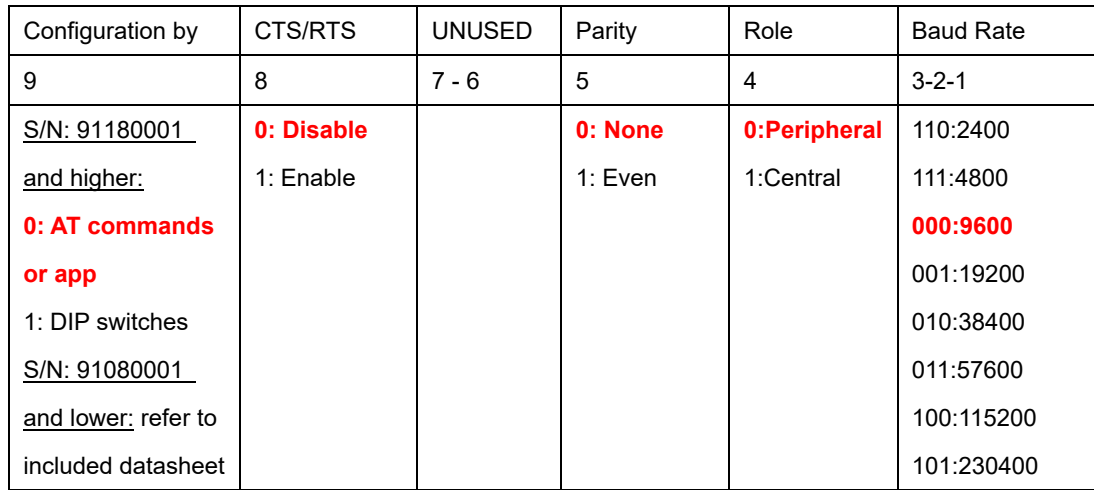

The GATT service / apps and AT commands supports more functions than the DIP switches.

### **RS232 Interface (male)**

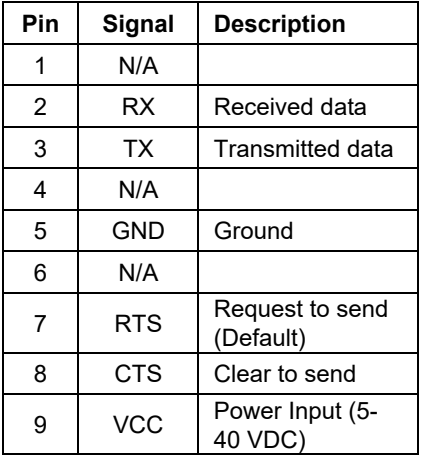

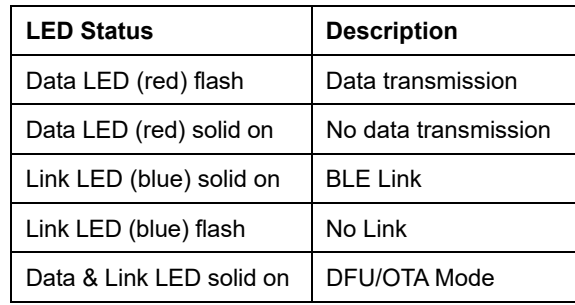

#### **Power supply:**

Voltage: 5 - 40 VDC, **Do NOT exceed 40VDC!**

The adapter can be powered by: Mini USB (5VDC), Screw terminals (5 - 40VDC), DB9 pin 9 (5 - 40VDC).

**Do NOT power the adapter by more than one source**

**Default settings:** 

- Baud rate: 9600 bps
- **Data bit: 8**
- Parity: none
- Stop bit: 1
- Flow control: none
- Device Name: BLE232
- Pin code: none

#### **Reset button:**

Press the reset button for about 5 seconds and the adapter will reset to factory settings. A power cycle is recommended after reset.

#### **GATT Service.**

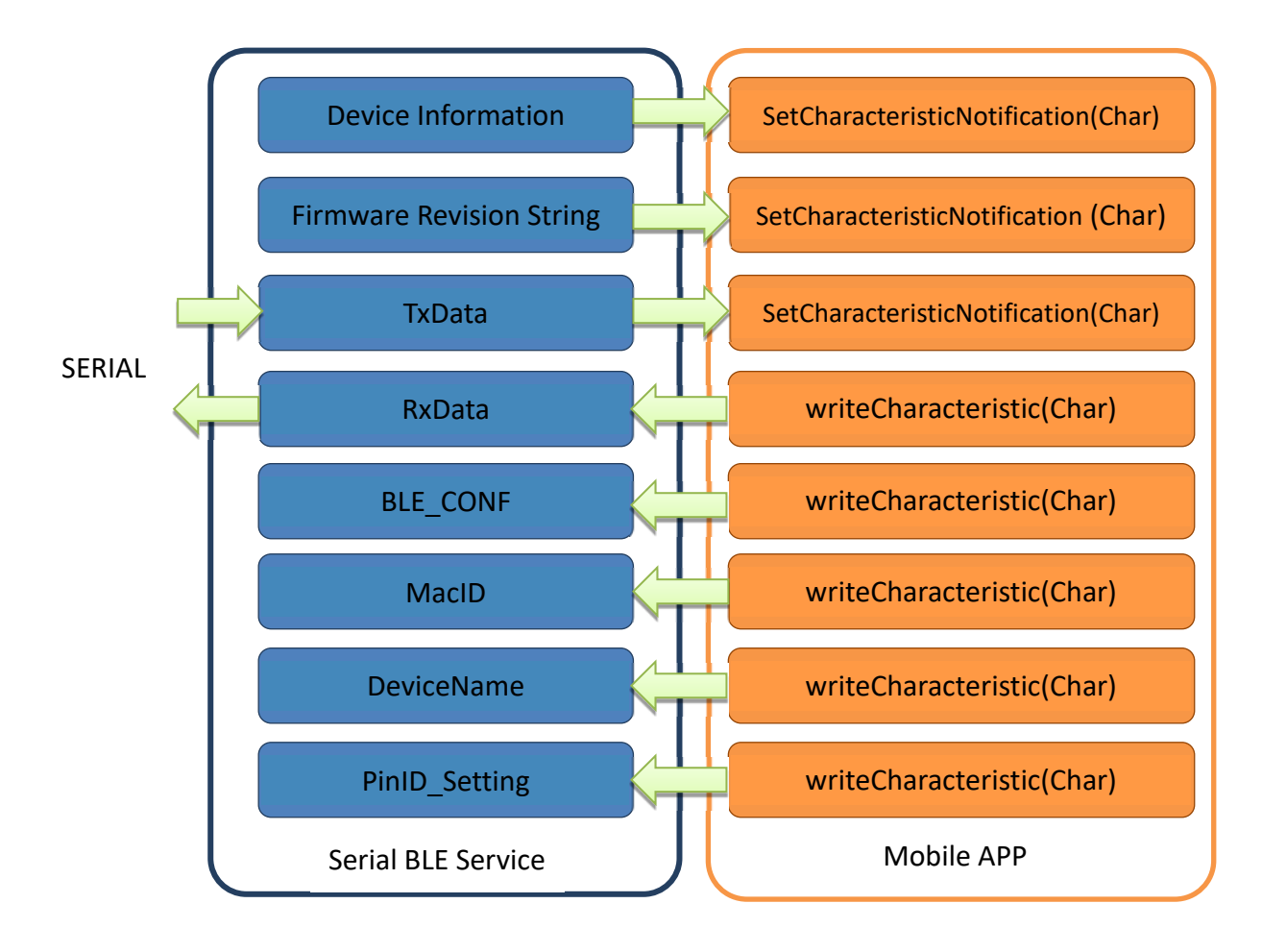

UUID\_1800\_SERV = ("00001800-0000-1000-8000-00805F9B34FB")

UUID = 2A00, Device name, Default: BLE232

UUID\_180A\_SERV = ("0000180A-0000-1000-8000-00805F9B34FB")

- UUID= 2A26, Firmware version, Format: x.x.x, ASCII/read only
- UUID= 2A24, BLE version, Format: x.x, ASCII/read only, Value: 4.2 or 5.0

UUID\_BLE\_SERV = ("0003ABCD-0000-1000-8000-00805F9B0131") (Self defined UUID).

- UUID\_BLE5DATA = ("00031201-0000-1000-8000-00805f9b0130"), Data from BLE232\_TxData (Notification).
- UUID\_BLE5SENT = ("00031202-0000-1000-8000-00805f9b0130"), Data to BLE232\_RxData max244bytes/package (write only).
- UUID\_BLE5CONF = ("00031203-0000-1000-8000-00805f9b0130"), Configuration, 4bytes, (read/write).

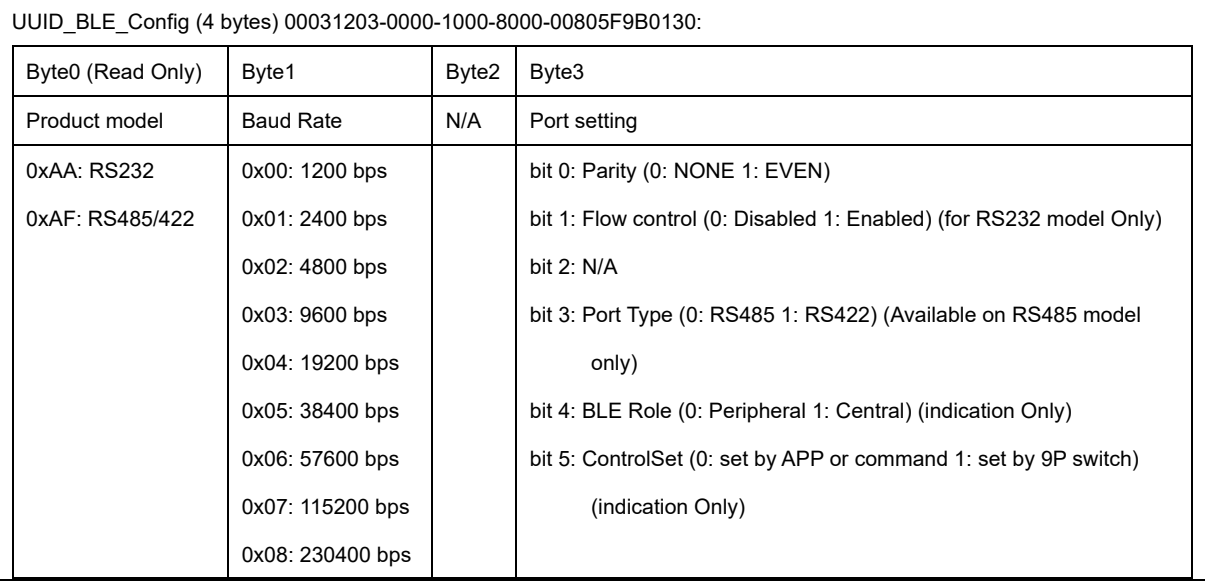

- UUID\_BLE5ADDR = ("00031204-0000-1000-8000-00805f9b0130"), Target Peripheral Mac. Address, 6 bytes, (read/write).
- UUID\_BLE5NAME = ("00031205-0000-1000-8000-00805f9b0130"), Device name, Max. 15bytes, UTF-8, (read/write).
- UUID\_BLE5PIN = ("00031206-0000-1000-8000-00805f9b0130"), Pin code, 6bytes, (read/write).
- UUID\_BLE5RBT = ("00031210-0000-1000-8000-00805f9b0130"), Reboot, 2bytes, (read/write).

## **Command set via COM port:**

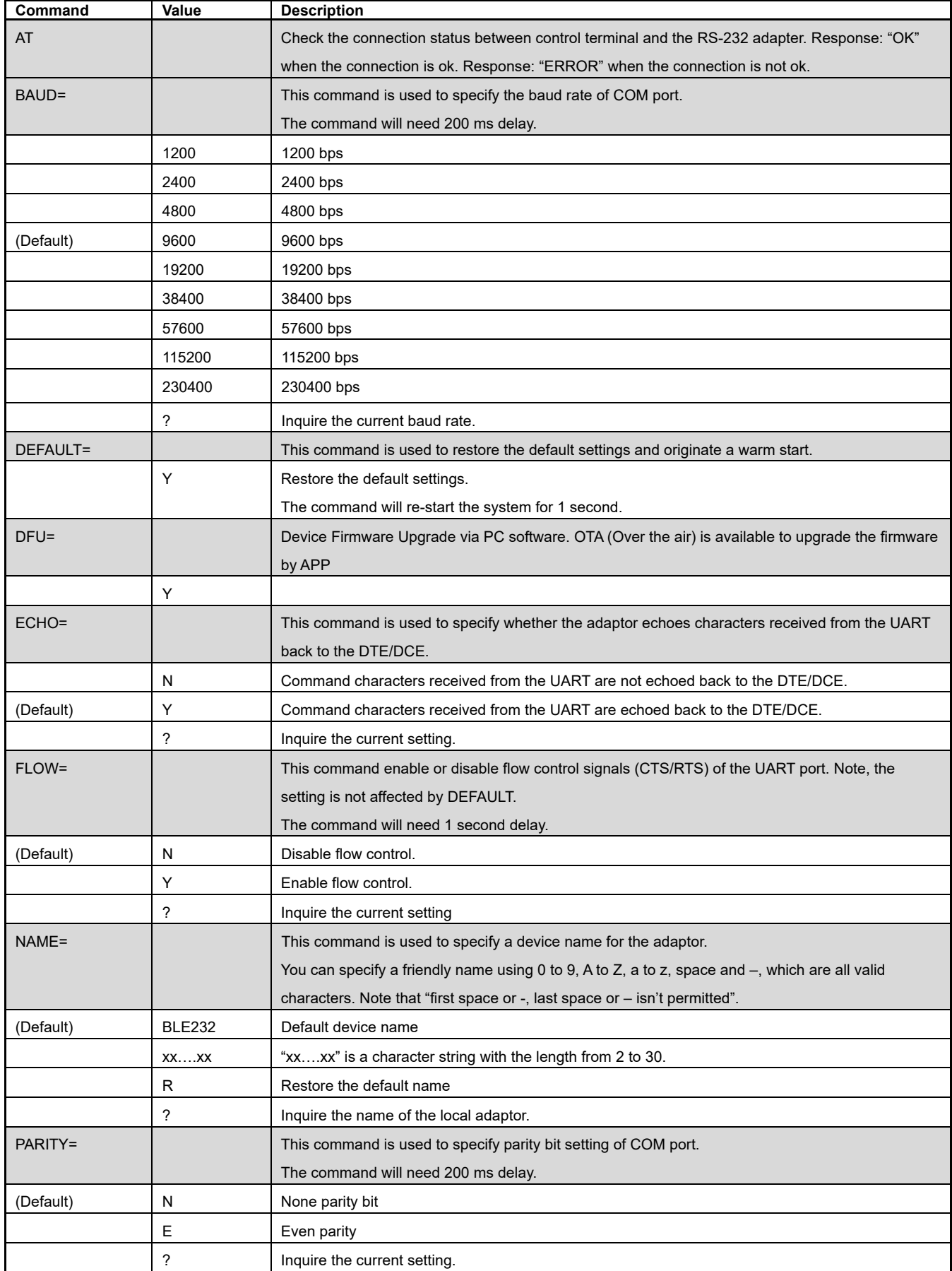

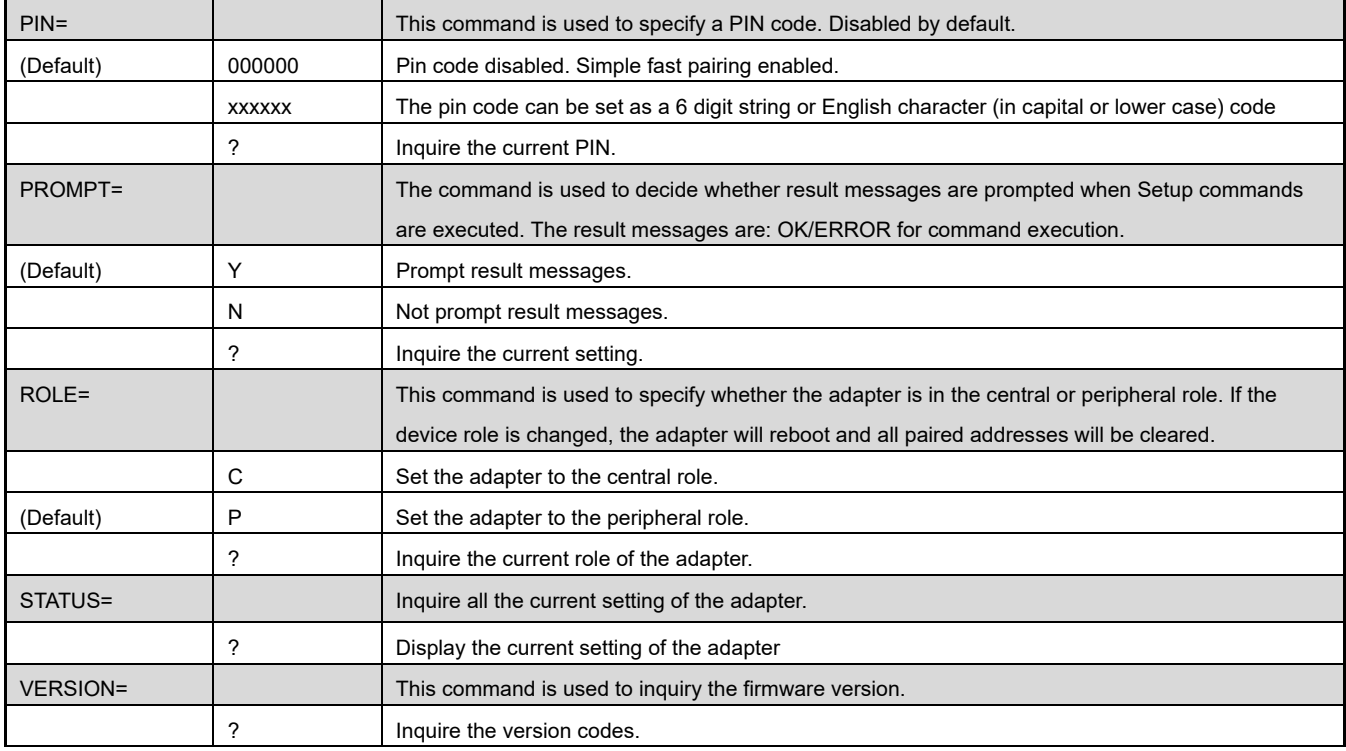

#### **Example of linking two adapters for Central and Peripheral mode (similar to Master and Slave roles):**

**By DIP switches** (the central will pair the slave automatically):

- Set switch DIP-9 to DIP switches (hardware mode) in one adapter.
- Set switch DIP-4 to 1 (Master) in the same adapter.
- The central will link with the neighboring peripheral automatically. The blue LED will be solid on. The central will link with the paired peripheral next time when powered on.
- Please reset to default and follow above procedure if you want to link with other BLE devices.

#### **By AT command:**

- Set "role=c" or "ROLE=C" in one adapter.
- Set "auto=y" or "AUTO=Y" to enable the auto link in the same adapter.
- The central will link with the neighboring peripheral automatically. The blue LED will be solid on. The central will link with the paired peripheral next time when powered on.
- Please reset to default and follow above procedure if you want to link with other BLE devices.

**By APP setup:** (apps can be downloaded from Google Play or Apple Store):

- The APP will search the BLE and select one as the central.
- Then select the other one as the peripheral and link.
- The central will link with the neighboring peripheral automatically. The blue LED will be solid on. The central will link with the paired peripheral on next time when power on.
- Please reset to default and follow the above procedures if you want to link with other BLE devices.

#### **Apps for Android and iOS.**

The apps can be used for configuring the parameters and can also be used for data transmission tests.

**Android:** The Android app can be downloaded from the Google Play Store:

https://play.google.com/store/apps/details?id=tw.com.uconnect.ble232

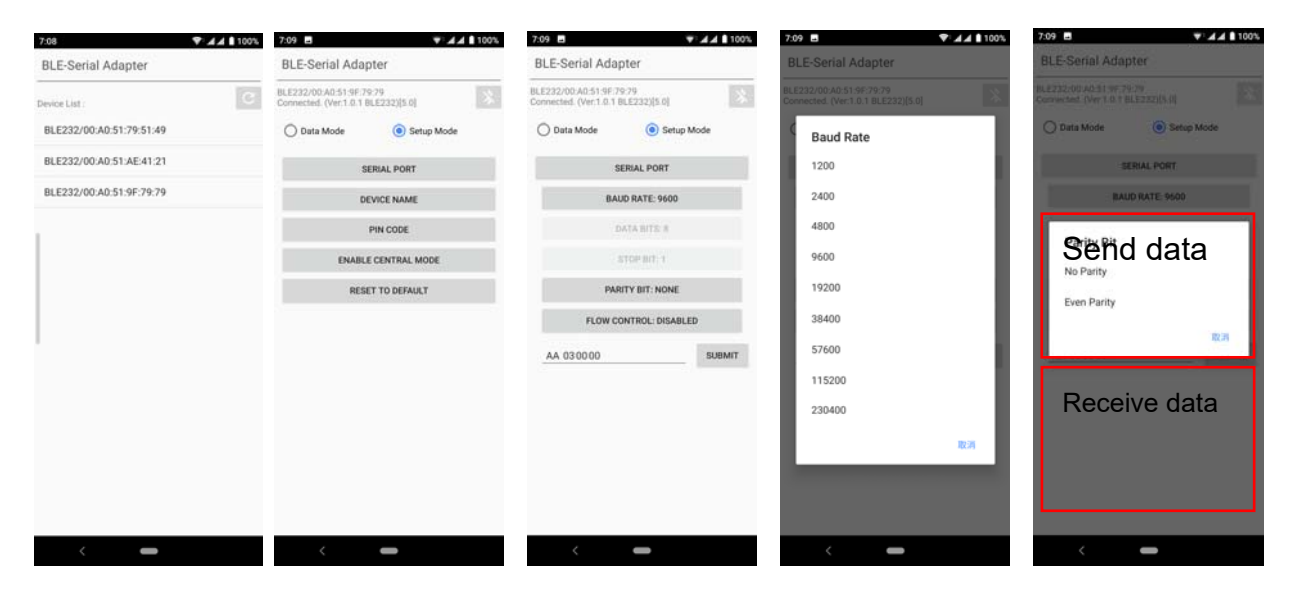

**iOS**: The app for iOS can be downloaded from the Apple Play Store:

https://itunes.apple.com/us/app/ble-to-serial-terminal/id1238004134?l=zh&ls=1&mt=8

#### **App QR code for Android: App QR code for iOS:**

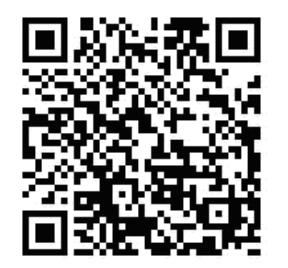

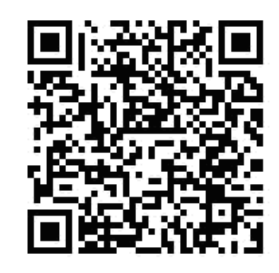

Federal Communications Commission (FCC) Statement

#### RADIO FREQUENCY INTERFERENCE STATEMENT

This equipment has been tested and found to comply with the limits for a Class B digital device, pursuant to Part 15 of the FCC rules. These limits are designed to provide reasonable protection against harmful interference in a residential installation. This equipment generates, uses and can radiate radio frequency energy and if not installed and used in accordance with the instructions, may cause harmful interference to radio communications. However, there is no quarantee that interference will not occur in a particular installation. If this equipment does cause harmful interference to radio or television reception, which can be determined by turning the equipment off and on, the user is encouraged to try correcting the interference by one or more of the following measures:

- Reorient the receiving antenna.
- Increase the separation between the equipment and receiver.
- Connect the equipment into and outlet on a circuit different from that to which the receiver is connected.
- Consult the dealer or an experienced radio/TV technician for help.

Warning: A shielded-type power cord is required in order to meet FCC emission limits and also to prevent interference to the nearby radio and television reception. It is essential that only the supplied power cord be used.

You are cautioned that changes or modifications not expressly approved by the party responsible for compliance could void your authority to operate the equipment.

The information contained in this document is subject to change without notice.

**FCC ID: XJ8-S2B5232E** 

CE